## **Search in D2L**

Search for **COURSES** - Use the 'hamburger' icon from the D2L Homepage after you log in. (available on the top)

Use the 'Advanced Search' for more options

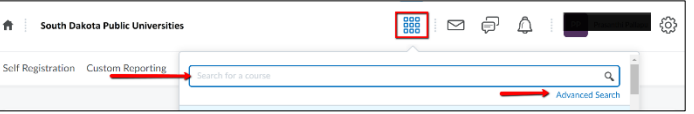

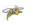

Search for **TOPICS** in a specific course – Use 'Search Topics' field in a course under the Content tab

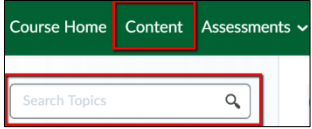